**AutoCAD Crack Descarga gratis [Mac/Win] [2022]**

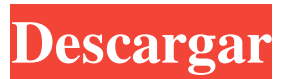

**AutoCAD Crack Codigo de registro For Windows**

El primer CAD basado en microcomputadora comercialmente viable fue el Micralis. Diseñado por Silicon Valley Microsystems en 1978, el sistema Micralis de la empresa fue desarrollado por un pequeño equipo de ingenieros de software y respaldado por un centro de investigación financiado por Intel y el gobierno. Los ingenieros de software recibieron instrucciones de

diseñar un sistema que se ejecutaría en "una computadora de placa única de bajo costo que usa un microprocesador con una pantalla gráfica, o una computadora de placa única con un controlador de gráficos integrado directamente en el microprocesador". Así comenzó AutoCAD. La primera versión se lanzó el 1 de diciembre de 1982, solo unos meses después de AutoCAD 1.0. Desde sus inicios, AutoCAD ha evolucionado con los avances tecnológicos de las microcomputadoras. Mientras que el sistema original usaba un microprocesador con un chip de gráficos dedicado para la visualización,

AutoCAD 2.0 introdujo un microprocesador con gráficos integrados y la primera versión de AutoCAD para Windows (AutoCAD 2000) incluía Windows como su interfaz de usuario. AutoCAD 3.0 introdujo una nueva interfaz de sistema operativo, incluido un sistema de acoplamiento opcional para usar con Windows y macOS, así como una nueva interfaz de usuario llamada DWGWorks. AutoCAD 3D se lanzó para coincidir con la introducción de Windows 3D y, unos años más tarde, AutoCAD se convirtió al formato de archivo .DWG, que se usa con Windows 3D. Con cada versión

posterior de AutoCAD, la interfaz de usuario y el formato de archivo se han ajustado para mantenerse al día con los tiempos y la tecnología de la época. Aunque la interfaz de usuario general es estática, las capacidades de la aplicación han ido mejorando con cada versión de AutoCAD. 1. Introducción AutoCAD, lanzado por primera vez el 1 de diciembre de 1982, es una aplicación comercial de software de diseño y dibujo asistido por computadora (CAD) y gráficos.Aunque AutoCAD se desarrolló inicialmente como un producto para gráficos basados en microcomputadoras, AutoCAD se ha convertido en una aplicación portátil, en

red y basada en la nube, y muchas de sus capacidades son comunes a la fabricación asistida por computadora (CAE) y al software de simulación. El formato de archivo de AutoCAD se llama dBase. AutoCAD proporciona una completa funcionalidad de dibujo y diseño en 2D y 3D (tridimensional), incluidos los gráficos vectoriales. La aplicación admite archivos muy grandes que se pueden usar para diseñar y visualizar edificios completos, máquinas y otros diseños arquitectónicos y de ingeniería. También es capaz de crear 2D y 3

**AutoCAD Clave serial (Actualizado 2022)**

Open Design Alliance (ODA) proporciona un marco de desarrollo de código abierto (gratuito) para AutoCAD y AutoCAD LT, el predecesor de AutoCAD 2004 y 2005 y AutoCAD LT 2009, y Autodesk Inventor, el predecesor de Inventor. OEM WinKad Kdn: es un producto OEM compatible con AutoCAD. WinKad Kdn está basado en el código base de AutoCAD de Autodesk pero desarrollado y comercializado por WinKad Kdn. WinKad Kdn fue fundada en 1992 por un equipo de ingenieros e informáticos y ha crecido hasta convertirse en uno de los

principales proveedores de software de diseño en el mercado internacional. La línea de productos de WinKad incluye: WinKad GIS, WinKad Studio, WinKad Mobile, WinKad LS, WinKad C, WinKad T, WinKad LT, WinKad LT3D y WinKad XD. WinKad está instalado en más de cinco millones de computadoras. Ver también CANALLA Comparación de editores CAD para GIS Comparativa de editores CAD para Web Comparación de editores CAD Diseño asistido por ordenador Lista de usuarios de AutoCAD Lista de editores de CAD Lista de software CAD Lista de editores de gráficos Lista de editores de

gráficos vectoriales Comparación de software CAD Comparativa de editores CAD para Web Lista de software CAD Lista de editores CAD 3D para arquitectura e ingeniería Lista de software para impresión 3D Referencias enlaces externos Sitio web oficial de Autodesk Acceso abierto de AutoCAD Aplicaciones de intercambio de Autodesk Centro de descargas de Autodesk Autodesk Exchange Solutions (software de revisión de diseño gratuito) Categoría:Software de 1987 Categoría:Software de diseño asistido por computadora Categoría:Editores CAD para Linux Categoría:Editores de CAD para macOS Categoría:Software

CAD para Windows Categoría:Software multiplataforma Categoría:Software de gráficos gratuito Categoría:Software libre programado en C++ Categoría:Software de gráficos para Linux Categoría:Software de gráficos para macOS Categoría:Software de gráficos para Windows Categoría:Sistemas de registro de metadatos Categoría:Metadatos Categoría:Repositorios de metadatos Categoría:Software que usa la librería Qt Categoría: Editores de gráficos vectoriales Una semana después del ataque terrorista en San Bernardino, la conversación en el aire de los dos

presentadores de CBS News Sunday Morning, Charlie Rose y Gayle King, fue asombrosamente similar a la cobertura de la cadena. 27c346ba05

Abre el programa. Crea un nuevo dibujo desde cero. Vaya a Geometría, haga clic en Editar y siga las instrucciones en pantalla. Una vez hecho esto, elija Alinear con puntos  $(CTRL + ALT + P)$  en el menú, luego Alinear con líneas de cuadrícula (CTRL + ALT + R) en el menú. Referencias Categoría:Editores de gráficos vectoriales Categoría:Líneas de comandos de AutoCADQ: Obtener el valor del cuadro de texto del control seleccionado en un control de vista de lista de selección múltiple Tengo un control de vista de lista de selección

# múltiple (winform) que se completa con la identificación de un elemento en una base de datos. El campo ID está configurado como MultiSelect. Cuando el usuario hace clic en un elemento en la vista de lista, necesito recuperar la ID de ese elemento. Pude hacer esto usando el siguiente código: var

elementos seleccionados = lstSubShopL ist.SelectedItems.Cast().Select(lstSubSh opList.SelectedItems.Cast().Select(x => x.SubShopID)).ToArray(); Ahora necesito modificar el código para que la ID del elemento seleccionado se muestre en un cuadro de texto. ¿Cómo puedo hacer eso? A: GetValue es lo que estás buscando. Por ejemplo

### (asumiendo que los elementos seleccionados son los mismos que los elementos seleccionados):  $txtBookID.Text = elements$ seleccionados.Select( $x \Rightarrow x$ .SubShopID ).ToArray().FirstOrDefault(); A: Esto funcionó para mí: Texto de StringBuilder = nuevo StringBuilder(); foreach (elemento ListViewItem en listView1.SelectedItems) { texto.Anexar(elemento.Texto); text.Append(Environment.NewLine); } cuadrodetexto1.Texto = texto.ToString();

**?Que hay de nuevo en el AutoCAD?**

¡Nuevo! Agregue múltiples objetos a un dibujo sin tener que cambiar entre ellos. No más cambios entre dibujos mientras se agregan y modifican objetos. (vídeo: 4:00 min.) ¡Nuevo! Puede cambiar el orden en que se muestran los objetos en su dibujo reordenándolos en el cuadro de diálogo de la herramienta Organizar. (vídeo: 4:40 min.) Abra el cuadro de diálogo Crear dibujo desde un comando o función, o desde una barra de herramientas, un botón o un elemento de menú. ¡Nuevo! Puede usar el comando Crear nuevo diseño para aprovechar al máximo las barras de herramientas. Se agregaron dos nuevos

### estilos para la lista desplegable Estilo de línea en el cuadro de diálogo Estilo de línea. Los dos nuevos estilos están vinculados con una nueva dimensión. Estilos visuales: Vea y elija estilos visuales con la nueva función Estilos visuales. Crea tus propios estilos visuales mezclando colores y efectos. (vídeo: 1:05 min.) Un nuevo control llamado Vista previa de estilos visuales está disponible en los cuadros de diálogo Estilos visuales, de párrafo y de texto. Proporciona una vista previa visual de su configuración actual. (vídeo: 3:14 min.) Cuando abre el cuadro de diálogo Estilos de texto, ahora puede acceder directamente a los

# estilos de párrafo sin necesidad de abrir la pestaña Estilos. Estilos visuales integrados: La función Estilos visuales está integrada en la cinta con las pestañas personalizadas y los cuadros de diálogo que se crean cuando personaliza la cinta. Cuando hace clic en el botón Personalizar en un panel de cinta, aparecerá un cuadro de diálogo que enumera todos los paneles de cinta

personalizados. Se crea una ficha personalizada en el cuadro de diálogo Estilos visuales cuando agrega el estilo al cuadro de diálogo Estilos visuales. Aparecerá un cuadro de diálogo personalizado cuando seleccione un estilo en la pestaña Estilos en los

### cuadros de diálogo Estilos de párrafo, carácter, texto y estilo visual. ¡Nuevo! Puede utilizar los estilos visuales en dibujos existentes o dibujos creados con AutoCAD LT. Encontrará los estilos visuales en los cuadros de diálogo Párrafo, Texto y Estilos visuales. ¡Nuevo! Puede utilizar los estilos visuales en dibujos existentes o dibujos creados con AutoCAD LT. Encontrará los estilos visuales en los cuadros de diálogo Párrafo, Texto y Estilos visuales. Ahora puede acceder directamente al cuadro de diálogo Estilos visuales sin abrir la pestaña Estilos visuales. Establecer un estilo: Puede seleccionar un estilo de una lista

#### de estilos predefinidos o una vista

Procesador: Intel® Core™ i5-2400 o AMD Phenom II X4 940 Memoria: 8 GB RAM Gráficos: GeForce GTX 970 / AMD Radeon R9 290 / Intel HD 5500 o superior Almacenamiento: 25 GB de espacio disponible DirectX: Versión 11 iPad\* Versión del sistema operativo: 9.3 o posterior Procesador: procesador A7 o posterior Memoria: 1 GB RAM Gráficos: OpenGL ES 3.1 Almacenamiento: 16 GB de espacio disponible Dimensiones

Enlaces relacionados:

<https://nailsmerle.com/autocad-2018-22-0-crack-descarga-gratis-for-windows-2022-nuevo/>

[https://flagonsworkshop.net/upload/files/2022/06/XltDLHDNmf1kexSDkQcN\\_29\\_fab1cebb4c193b059023935a0e638875\\_file.](https://flagonsworkshop.net/upload/files/2022/06/XltDLHDNmf1kexSDkQcN_29_fab1cebb4c193b059023935a0e638875_file.pdf) [pdf](https://flagonsworkshop.net/upload/files/2022/06/XltDLHDNmf1kexSDkQcN_29_fab1cebb4c193b059023935a0e638875_file.pdf)

<https://orbeeari.com/autodesk-autocad-crack-x64/>

<https://hanffreunde-braunschweig.de/autodesk-autocad-crack-gratis-for-windows/>

<https://www.vakantiehuiswinkel.nl/autodesk-autocad-crack-10/>

<https://todaysmodernhomes.com/autocad-con-codigo-de-registro-descargar-win-mac/>

<https://travelfamilynetwork.com/wp-content/uploads/2022/06/wakevall.pdf>

<http://mentalismminds.com/autocad-licencia-keygen-descargar-pc-windows/>

<https://metaltype.co.uk/wpress/advert/printers-tales/>

<https://citoga.com/wp-content/uploads/2022/06/AutoCAD-51.pdf>

<https://dobreubytovanie.sk/autodesk-autocad-2021-24-0-crack-mac-win/>

https://thesecretmemoir.com/wp-content/uploads/2022/06/AutoCAD\_Crack Gratis\_Actualizado\_2022.pdf

<https://trikonbd.com/autodesk-autocad-21-0-crack-descarga-gratis-pc-windows/>

<https://globaltimesnigeria.com/autodesk-autocad-19-1-crack-gratis-2022-nuevo/>

<https://www.jesuspiece.cash/2022/06/29/autocad/>

<https://maisonrangee.com/wp-content/uploads/2022/06/warenje.pdf>

[https://www.reperiohumancapital.com/system/files/webform/AutoCAD\\_451.pdf](https://www.reperiohumancapital.com/system/files/webform/AutoCAD_451.pdf)

[https://poetzinc.com/upload/files/2022/06/UgOC9IwyGeVIe3P7dpCJ\\_29\\_d6efa1abba2595ddb51afc78b5e416f9\\_file.pdf](https://poetzinc.com/upload/files/2022/06/UgOC9IwyGeVIe3P7dpCJ_29_d6efa1abba2595ddb51afc78b5e416f9_file.pdf)

[https://coleccionohistorias.com/wp-content/uploads/2022/06/Autodesk\\_AutoCAD\\_\\_Crack\\_Descargar\\_finales\\_de\\_2022.pdf](https://coleccionohistorias.com/wp-content/uploads/2022/06/Autodesk_AutoCAD__Crack_Descargar_finales_de_2022.pdf)

[https://kurditi.com/upload/files/2022/06/FcbCOLRDthzwRxJ5dO26\\_29\\_d6efa1abba2595ddb51afc78b5e416f9\\_file.pdf](https://kurditi.com/upload/files/2022/06/FcbCOLRDthzwRxJ5dO26_29_d6efa1abba2595ddb51afc78b5e416f9_file.pdf)